# HP2-N29<sup>Q&As</sup>

Understanding HP TippingPoint Solutions

## Pass HP HP2-N29 Exam with 100% Guarantee

Free Download Real Questions & Answers PDF and VCE file from:

https://www.leads4pass.com/hp2-n29.html

100% Passing Guarantee 100% Money Back Assurance

Following Questions and Answers are all new published by HP Official Exam Center

- Instant Download After Purchase
- 100% Money Back Guarantee
- 365 Days Free Update
- 800,000+ Satisfied Customers

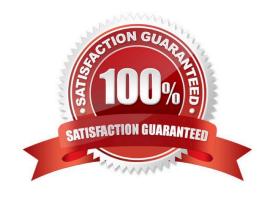

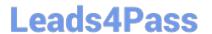

#### **QUESTION 1**

| Which CLI | command | shows | how | much | traffic | is | traversing | the | IPS? |
|-----------|---------|-------|-----|------|---------|----|------------|-----|------|
|           |         |       |     |      |         |    |            |     |      |

- A. show interface stats
- B. show np tier-stats
- C. debug port errors
- D. debug traffic stats

Correct Answer: B

#### **QUESTION 2**

How can you determine if the IPS is dropping packets?

- A. red lights on the inspection segments
- B. show np rule-stats
- C. debug port errors
- D. show np general statistics

Correct Answer: D

#### **QUESTION 3**

According to best practices, which steps are followed on the SMS to utilize a Digital vaccine on the IPS?

- A. Distribution and Obfuscation
- B. Obfuscation and Confusion
- C. Activation and Distribution
- D. Activation and Elimination

Correct Answer: D

#### **QUESTION 4**

Which value is required during the IPS OBE process?

- A. filter changes
- B. serial number

https://www.leads4pass.com/hp2-n29.html 2024 Latest leads4pass HP2-N29 PDF and VCE dumps Download

Leads4Pass

C. TOS version number

D. security level

Correct Answer: D

Before you begin, ensure that a console is connected to the TippingPoint IPS device via the console port, and that the console is powered on and ready. When you turn on the IPS, you will see several status messages before the OBE setup wizard initializes. When the OBE setup wizard runs, the following screen appears:

Welcome to the TippingPoint Technologies Initial Setup wizard. Press any key to begin the Initial Setup Wizard or use LCD panel. Press any key to begin the OBE setup wizard. The following message appears: You will be presented with some questions along with default values in brackets[]. Please update any empty fields or modify them to match your requirements. You may press the ENTER key to keep the current default value. After each group of entries, you will have a chance to confirm your settings, so don\\'t worry if you make a mistake. Continue to the following section for instructions on account security.

Account Security Level

The Security Level dialog sets the security level that restricts user names and passwords. The default security level is Level 2, but you have the option to select one of three available levels:

There are three security levels for specifying user names and passwords:

Level 0: User names and passwords are unrestricted. Level 1: Names must be at least 6 characters long; passwords at least 8. Level 2: In addition to level 1 restrictions, passwords must contain:

at least 2 alpha characters

at least 1 numeric character

at least 1 non-alphanumeric character Please specify a security level to be used for initial super-user name and password creation. As superuser, you can modify the security level later on via Command Line Interface (CLI) or Local Security Manager (LSM). Security level [2]: Reference: http://www.nfwest.com/tp/docs/techd291-tos3-1\_commandref.pdf

#### **QUESTION 5**

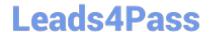

### https://www.leads4pass.com/hp2-n29.html

2024 Latest leads4pass HP2-N29 PDF and VCE dumps Download

How does HP TippingPoint provide filter updates?

- A. TippingPoint Operating System
- B. IGRP
- C. Digital vaccine
- D. Hot Patch Install

Correct Answer: C

Digital Vaccine filters Using HP TippingPoint\\'s Threat Management Center (TMC), the DVLabs team continually searches for emerging vulnerabilities and develops new attack filters to block network attacks. Filter updates provide rapid inoculation against emerging threats. Digital Vaccine filters are delivered at least once per week or on a prioritized basis as critical vulnerabilities are identified; filters can be deployed automatically with no user interaction required. Reference: http://www.ndm.net/ips/pdf/hptippingpoint/4AA3-3612ENW.pdf (Digital Vaccine filters)

HP2-N29 VCE Dumps

**HP2-N29 Practice Test** 

HP2-N29 Exam Questions